Министерство науки и высшего образования Российской Федерации

Томский государственный университет систем управления и радиоэлектроники

> Г.Н. Нариманова Р.К. Нариманов

# **АДДИТИВНЫЕ ТЕХНОЛОГИИ. РАБОТА В САПР КОМПАС 3D**

Методические указания к практическим занятиям для студентов всех форм обучения, обучающихся по направлению подготовки 09.03.01 «Информатика и вычислительная техника»

> Томск 2022

# **Рецензент:**

**Антипин М. А.**, доцент каф. управления инновациями ТУСУР, канд. физ.-мат. наук

# **Нариманова, Гуфана Нурлабековна**

Аддитивные технологии. Работа в САПР КОМПАС 3D: методические указания к практическим занятиям для студентов всех форм обучения, обучающихся по направлению подготовки 09.03.01 «Информатика и вычислительная техника» / Г.Н. Нариманова, Р.К. Нариманов. – Томск: Томск. гос. ун-т систем упр. и радиоэлектроники, 2022. – 10 с.

Н 28 Методические указания к практическим занятиям по дисциплине «Аддитивные технологии» разработаны для студентов бакалавриата, обучающихся по направлению подготовки 09.03.01 «Информатика и вычислительная техника». Они содержат необходимые разъяснения по форме организации практических занятий и ориентированы на достижение результатов образовательной деятельности в соответствии с ФГОС 3++ по указанным направлениям.

Одобрено на заседании кафедры Управления инновациями, протокол № 7 от 31.01.2022.

> **УДК 621.01 ББК 334**

 Нариманова Г.Н., Нариманов Р.К. 2022 Томск.гос. ун-т систем упр. и радиоэлектроники, 2022

## **Оглавление**

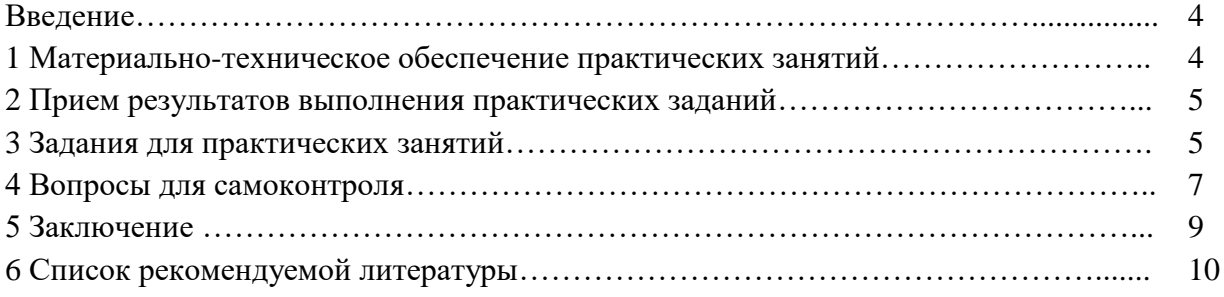

#### **ВВЕДЕНИЕ**

Аддитивные технологии – один из главных мировых трендов, упоминаемых в контексте новой промышленной революции. Дисциплина «Аддитивные технологии» играет важную роль в развитии готовности обучающихся к инженерной деятельности в сфере передовых технологий (прототипирование и создание деталей сверхсложной геометрии). Изучение дисциплины способствует формированию у обучающихся умений и навыков, связанных с проектированием и созданием в среде САПР деталей, полученных с использованием аддитивных технологий, а также усвоению знаний, связанных с подбором материалов деталей и оборудования для аддитивного производства деталей. Сформированные в рамках курса компетенции позволяют обосновывать принятие технического решения при разработке проекта, выбирать технические средства и технологии, в том числе с учетом экологических последствий их применения.

Практические задания, предусмотренные настоящими указаниями, выполняются студентами во время аудиторных занятий индивидуально или в групповом формате под контролем со стороны преподавателя. Все консультации осуществляются преподавателем.

Перед началом занятий студенты должны изучить инструкцию по охране труда. Преподаватель должен убедиться в знании инструкции, задавая студенту вопросы по ее содержанию, после чего сделать соответствующую запись в журнале охраны труда.

Во время проведения практических занятий в аудитории студентам запрещается передавать друг другу файлы и другие материалы, являющиеся результатом выполнения заданий.

Студент имеет право просить консультации у преподавателя, если он в текущий момент не распределяет задания, не принимает выполненные работы и не консультирует другого студента.

Преподаватель, давая консультацию студенту, указывает раздел технической документации или методической литературы, в которой имеется ответ на вопрос студента. Если необходимые сведения в документации и литературе отсутствуют, то преподаватель должен дать устные пояснения или продемонстрировать практические действия, приводящие к требуемому результату, с последующим повторением студентом.

Консультации, выдача практических заданий и прием результатов выполнения осуществляется только во время аудиторных занятий. Задания выполняются последовательно. Правильное выполнение некоторых заданий возможно только, если студент корректно выполнил предыдущие задания. Поэтому приступать к следующему заданию студент может, только сдав преподавателю результат выполнения предыдущего.

## **1 Материально-техническое обеспечение практических занятий**

Учебная аудитория для проведения занятий лекционного типа, учебная аудитория для проведения занятий практического типа, учебная аудитория для проведения занятий семинарского типа, помещение для проведения групповых и индивидуальных консультаций, помещение для проведения текущего контроля и промежуточной аттестации.

634034, Томская область, г. Томск, Вершинина улица, д. 74, 220 ауд.

Описание имеющегося оборудования:

- Нетбук Lenovo ideaPad S10-3;
- Компьютер;
- Проектор Nec v260x;
- Экран проекторный;
- Доска маркерная;
- Компьютер (13 шт.);

- Комплект специализированной учебной мебели;

- Рабочее место преподавателя.

Программное обеспечение:

- Microsoft Windows 7 Pro
- OpenOffice
- Компас 3D

Размещение и освещенность рабочих мест в учебной аудитории должно удовлетворять действующим требованиям санитарных правил и норм (СанПиН).

## **2 Прием результатов выполнения практических заданий**

Результаты выполнения практических заданий демонстрируются преподавателю. Во время приема выполненной работы преподаватель вправе:

- требовать у студента демонстрации выполненного задания в виде файлов, текстов, таблиц, мнемосхем, рисунков, в том числе, по возможности и необходимости, в бумажном письменном или распечатанном виде, либо в электронном виде (при размещении результатов выполнения заданий в системе Moodle);

- требовать у студента пояснений, относящихся к способам реализации задания.

Задание считается выполненным и принимается преподавателем только в том случае, если получены все результаты, предусмотренные заданием. Если какие-то результаты, предусмотренные заданием, не получены или неверны, то задание подлежит доработке.

Студент должен работать внимательно и аккуратно. Подлежат обязательному исправлению замеченные преподавателем недочеты:

- несоответствие выполненной 3D модели заданию;

- небрежное оформление рисунков, графиков, структур, схем;

- неточности в описаниях, структурах, схемах.

Результаты выполнения заданий сохраняются студентом в электронном виде (файлы), а также, если возможно и удобно, в бумажном формате, до получения дифференцированного зачета по данной дисциплине.

До начала экзаменационной сессии студент должен сдать результаты выполнения всех практических заданий, предусмотренных настоящими указаниями. В противном случае студенты к сдаче зачета не допускаются.

## **3 Задания для практических занятий**

**Тема занятия 1** – Знакомство с конструированием 3D-моделей изделий в системе КОМПАС-3D и применением основных приемов построения деталей в пакете КОМПАС-3D. **Цель занятия:** познакомиться с САПР КОМПАС-3D и основными методами построения твердотельных моделей в этой среде проектирования.

**Теоретический материал** для этого занятия представлен в материалах. ПО КОМПАС-3D с официального сайта https [Электронный ресурс]: // kompas.ru/kompas-3d/download/ .

## **Задания для студентов:**

**Задание 1** – знакомство с САПР КОМПАС-3D.

Исходные данные: ПО САПР КОМПАС-3D установленное на компьютерах в дисплейном классе, упражнения, предлагаемые преподавателем. Форма представления результата: участие в выполнении упражнений, предоставление обратной связи.

**Задание 2** – обзор основных методов построения деталей в системе САПР.

Исходные данные: методы добавления материала и вырезания материала. Форма представления результата: участие в выполнении упражнений, предоставление обратной связи.

**Тема занятия 2** – Построение деталей с применением операций выдавливания и вращения.

**Цель занятия:** изучение построения деталей с применением операций выдавливания и вращения.

**Теоретический материал** для этого занятия представлен в материалах. ПО КОМПАС-3D с официального сайта https [Электронный ресурс]: //kompas.ru/kompas-3d/download/.

#### **Задания для студентов:**

**Задание 1** – построение детали, состоящей из последовательности цилиндров и многогранников с применением операции выдавливание.

Исходные данные: упражнения, предлагаемые преподавателем. Форма представления результата: участие в выполнении упражнений, предоставление обратной связи, файл содержащий модель детали.

**Задание 2** – построение детали имеющих ось симметрии с применением операции вращение. Исходные данные: упражнения, предлагаемые преподавателем. Форма представления результата: участие в выполнении упражнений, предоставление обратной связи, файл содержащий модель детали.

**Тема занятия 3** – Построение деталей с применением операций по траекториям и по сечениям

**Цель занятия:** изучение построения деталей с применением операций по траекториям и по сечениям.

**Теоретический материал** для этого занятия представлен в материалах. ПО КОМПАС-3D с официального сайта https [Электронный ресурс]: // kompas.ru/kompas-3d/download/.

#### **Задания для студентов:**

**Задание 1** – построение детали, состоящей из последовательности эскизов на плоскости с применением операции по траекториям.

Исходные данные: упражнения, предлагаемые преподавателем. Форма представления результата: участие в выполнении упражнений, предоставление обратной связи, файл с электронной моделью детали

**Задание 2** – построение детали, состоящей из последовательности эскизов на плоскости с применением операции по сечениям.

Исходные данные: упражнения, предлагаемые преподавателем. Форма представления результата: участие в выполнении упражнений, предоставление обратной связи, файл с электронной моделью детали.

**Тема занятия 4** – Построение деталей болт и отверстие.

**Цель занятия:** изучение построения 3D моделей деталей болт и отверстие при помощи стандартной библиотеки деталей и непосредственным проектированием.

**Теоретический материал** для этого занятия представлен в материалах. ПО КОМПАС-3D с официального сайта https [Электронный ресурс]: //kompas.ru/kompas-3d/download.

## **Задания для студентов:**

**Задание 1** – построить модели деталей с применением стандартной библиотеки.

Исходные данные: задания преподавателя. Форма представления результата: файл электронной модели.

**Задание 2** – построить модели деталей непосредственным моделированием средствами САПР.

Исходные данные: задания преподавателя. Форма представления результата: файл электронной модели.

**Тема занятия 5** – Изучение операции "Сборка детали".

**Цель занятия:** изучение методов и приемов сборки сложной детали из отдельных компонент.

**Теоретический материал** для этого занятия представлен в материалах. ПО КОМПАС-3D с официального сайта https [Электронный ресурс]: //kompas.ru/kompas-3d/download.

## **Задания для студентов:**

**Задание 1** – изучение основных приемов, используемых при операции «сборка».

Исходные данные: упражнения, предлагаемые преподавателем. Форма представления результата: участие в выполнении упражнений, предоставление обратной связи, файл содержащий модель детали.

**Задание 2** – провести сборку деталей болт и отверстие в один технологический элемент.

Исходные данные: ранее созданные электронные модели деталей. Форма представления результата: файл с моделью собранного узла.

**Тема занятия 6** – Изучение операции «Работа с массивами».

**Цель занятия:** рассмотреть и применить приемы работы с массивами при проектировании деталей.

**Теоретический материал** для этого занятия представлен в материалах. ПО КОМПАС-3D с официального сайта https [Электронный ресурс]: //kompas.ru/kompas-3d/download.

## **Задания для студентов:**

**Задание 1** – применить операцию «зеркальный массив» при построении детали.

Исходные данные: задание преподавателя. Форма представления результата: файл электронной модели

**Задание 2** – применить операцию «массив вдоль кривой» при построении детали.

Исходные данные: задание преподавателя. Форма представления результата: файл электронной модели

**Задание 3** – применить операцию «массив по сетке» при построении детали.

Исходные данные: задание преподавателя. Форма представления результата: файл электронной модели.

**Задание 4** – применить операцию «массив по концентрической сетке» при построении детали.

Исходные данные: задание преподавателя. Форма представления результата: файл электронной модели.

**Задание 5** – применить операцию «массив по точкам» при построении детали.

Исходные данные: задание преподавателя. Форма представления результата: файл электронной модели.

**Тема занятия 7** – Создание и редактирование чертежа детали из 3D модели.

**Цель занятия:** изучение построения чертежа детали из созданной 3D модели.

**Теоретический материал** для этого занятия представлен в материалах. ПО КОМПАС-3D с официального сайта https [Электронный ресурс]: //kompas.ru/kompas-3d/download.

**Задание 1** – изучить основные виды создаваемых чертежей.

Исходные данные: данные электронного ресурса. Форма представления результата: участие в выполнении упражнений, предоставление обратной связи.

**Задание 2** – построение чертежей ранее полученных деталей

Исходные данные: файлы деталей, построенные на предыдущих занятиях.

Форма представления результата: файл чертежа детали.

**Задание 3** – построение разрезов и сносок на чертежах ранее полученных деталей.

Исходные данные: файлы деталей, построенные на предыдущих занятиях. Форма представления результата: файл чертежа детали.

## **4 Вопросы для самоконтроля**

1. Принципы построения примитивов в САПР Компас 3D.

2. Операция выдавливания.

3 Операция вырезать выдавливанием.

- 4. Операция вращение.
- 5 Операция вырезать вращением.
- 6. Кинематическая операция.
- 7. Операция вырезать кинематически.
- 8. Операция по сечениям.
- 9. Операция вырезать по сечениям.
- 10. Массивы.
- 11. Операция зеркальный массив.
- 12. Операция массив по кривой.
- 13. Операция массив по точкам.
- 14. Операция массив по сетке.
- 16. Операция массив по концентрической сетке.
- 17. Виды чертежей.
- 18. Ассоциативные виды.
- 19. Сноски и разрезы на чертежах.
- 20. Способы сборки деталей.

#### **Заключение**

Выполнение методических указаний к практическим занятиям по дисциплине «Аддитивные технологии» способствует успешному ее освоению и развитию у обучающихся готовности к деятельности в области информационного и программного обеспечения программно-аппаратных комплексов робототехнических систем в рамках компетенций ПКС-2, ПКС-4.

В целом дисциплина «Аддитивные технологии» направлена на овладение обучающимися навыками создания и корректировки 3D-модели деталей и 3D-сборок средствами компьютерного проектирования CAD-модели изделий, развитие их умения использовать современные технологии проектирования изделий в цифровом производстве с учетом требований экологической безопасности и обеспечением их знаниями позволяющими уверенно ориентироваться в вопросах аддитивных технологий, их классификации, принципах действия и особенности эксплуатации современного научного и технологического оборудования аддитивного производства.

Успешное освоение дисциплины «Аддитивные технологии» и сформированные компетенции находятся в тесной взаимосвязи с дисциплинами «Проектирование 3D деталей для цифровых двойников» и «Проектирование робототехнических систем» в рамках реализуемой ООП по направлению подготовки бакалавриата 09.03.01 «Информатика и вычислительная техника».

#### **Список рекомендуемой литературы**

- 1. ПО КОМПАС-3D с официального сайта https [Электронный ресурс]: // kompas.ru/kompas-3d/download (дата обращения: 14.02.2022).
- 2. Горунов, А.И. Аддитивные технологии и материалы [Электронный ресурс]: учебное пособие / А.И. Горунов. – Казань: КНИТУ-КАИ, 2019. – 56 с. – ISBN 978-5-7579-2360-4. – Текст: электронный // Лань: электронно-библиотечная система. – Режим доступа: https://e.lanbook.com/book/144008 (дата обращения: 17.02.2022).
- 3. Зиновьев, Д.В. Основы проектирования в КОМПАС-3D v17.Практическое руководство по освоению программы КОМПАС-3D v17 в кратчайшие сроки [Электронный ресурс]: руководство / Д. В. Зиновьев; под редакцией М. И. Азанова. – 2-е изд. – Москва: ДМК Пресс, 2019. – 232 с. – ISBN 978-5-97060-679-7. – Текст: электронный // Лань: электронно-библиотечная система. – Режим доступа: <https://e.lanbook.com/book/112931> (дата обращения: 26.02.2022).